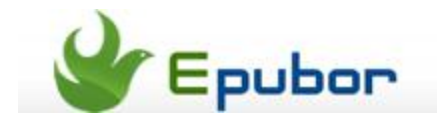

# **How to Read Nook Books on Kobo**

Posted b[y Ada Wang](http://plus.google.com/115489116372135729083) on 5/7/2014 3:28:15 AM.

Barnes and Noble introduced Nook Study to compete with Adobe's Digital Editions. It can access your purchased and placed books in your Nook library. And it also can read Adobe DRM eBooks. But you cannot put Nook eBooks on any other reader include Kobo eReader because ADE doesn't support the B&N DRM scheme. Kobo Inc totally adopts Adobe Adept DRM, in other words, you can **read Kobo books on Nook**.

If you load Nook eBooks (EPUB and PDF) to Kobo eReader, it needs to **remove Nook DRM**  at first in order to open them or convert them to read on Kobo.

This guide will show you how to remove drm directly from B&N epub files and **read Nook eBooks on Kobo**.

### **Read protected EPUB on Kobo**

Epubor all in one eBooks DRM Removal removes DRM from all the protected books. Before remove drm, make sure you can read the Nook books on pc or mac.

There are two tools should be needed: All DRM Removal and Barnes & Noble Desktop Reader. This article will take NOOK Study for win7 as example and describe how to use these two tools to **make kobo eReader read Nook books**. As long as you can open the nook books on pc/mac, this chapter will be suitable to decrypt drm protection on Nook for pc / windows 8 / Mac and so on.

#### **NOOK Study Free [Download](http://www.barnesandnoble.com/nookstudy/)**

Download Epubor DRM Removal:

Just need only one click to **decrypt DRM from Nook Epub eBooks** with ease.

### **1**Download Nook books

Install All DRM Removal and NOOK Study. When you run the NOOK Study for the first time, it will prompt you to register or authorize the app with B&N Account Info. So it can sync eBooks (magazines, etc) from B&N website. After all of them display on "my library" category, right click the cover of each title to download nook books to the local computer. Please make sure you can read all these books on the Nook Study.

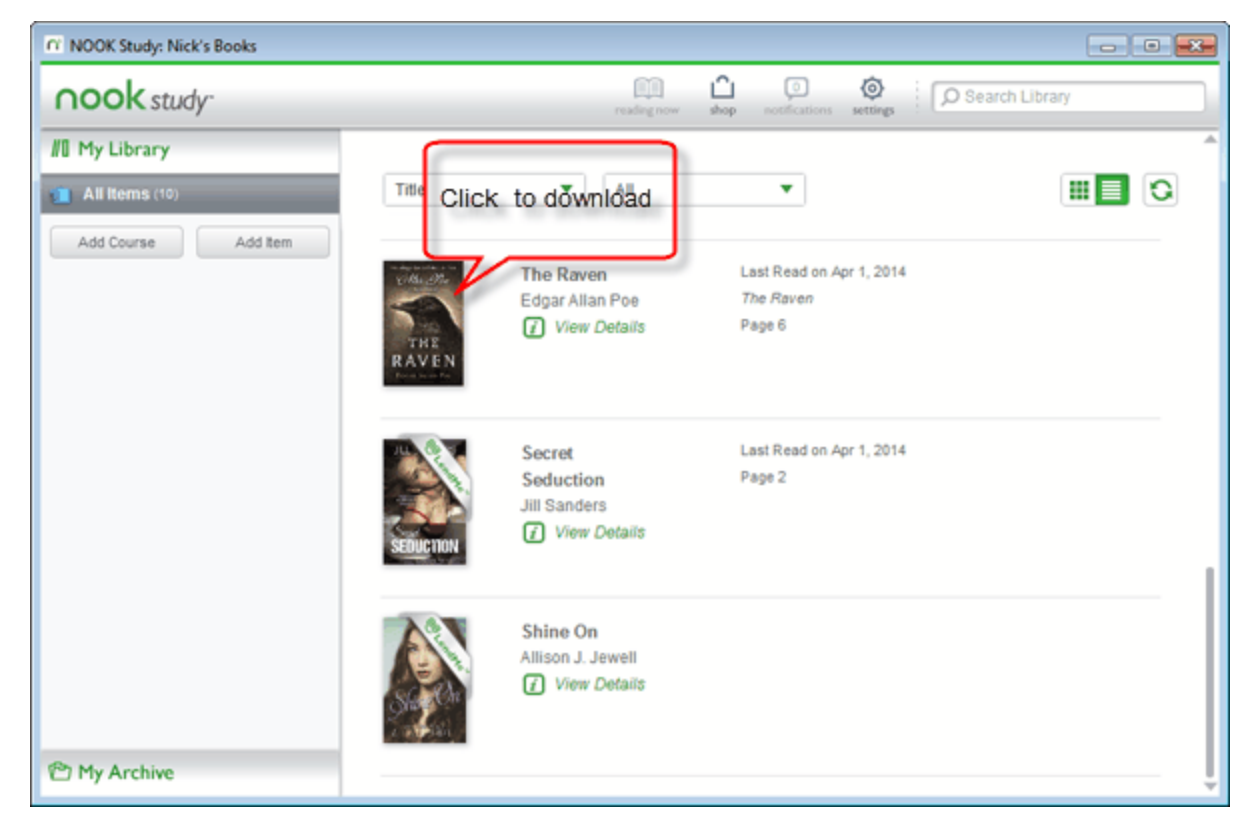

## **2**Load EPUB to All DRM Removal

For Nook for Win, navigate to locate your downloaded eBooks: C:\...\Documents\My Barnes & Noble eBooks\Your email address (your account ID).

For Nook for Mac, navigate to locate your downloaded eBooks: Finder -> Documents -> My Barnes & Noble eBooks -> Your email address (your account ID).

If you still can't find the path of your downloaded books, try to use computer explorer to search the book title. And when the book display in the search result, right click the book title to copy the Nook content path.

Then input the path in the computer explorer box and it will show all downloaded eBooks. Now run the all DRM Removal, drag all Nook epub files to the program display window.

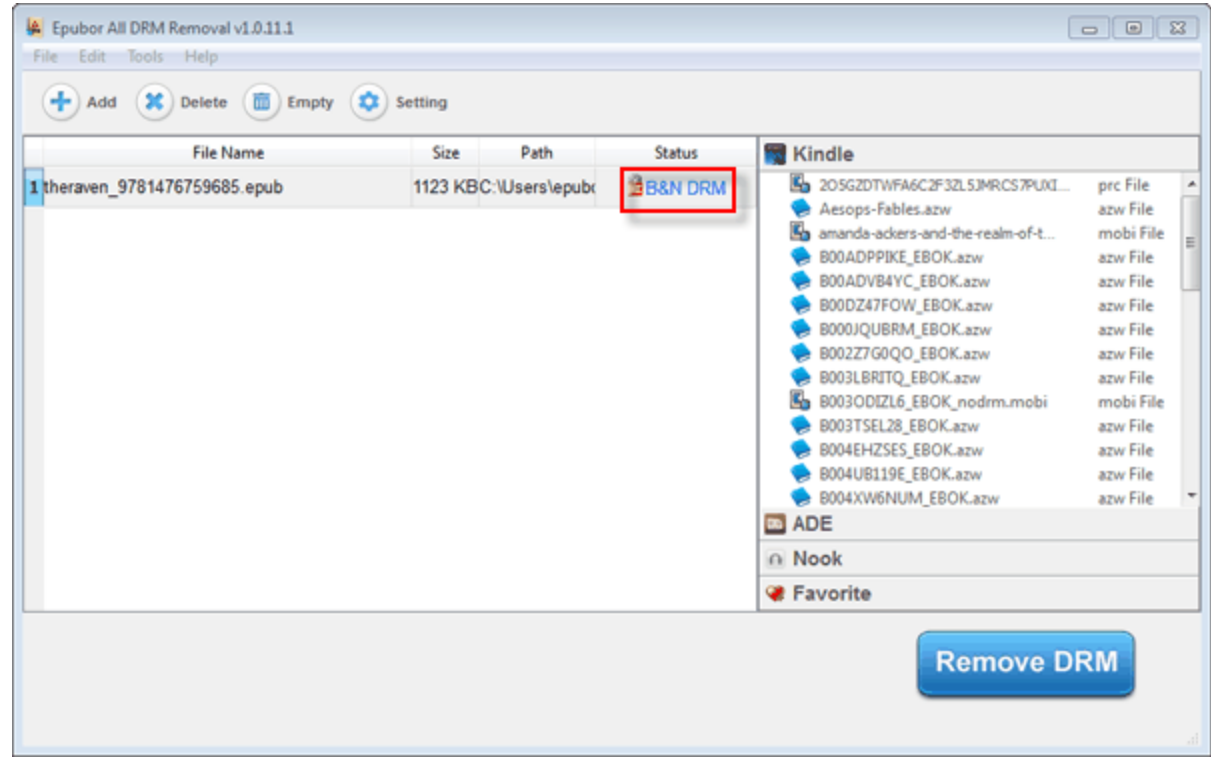

# **3**Remove DRM from NOOK books

Click "Setting" icon in the function menu and switch to "Nook" option. Click "Browse" button to locate the source files. Then input your name of the B&N account and full digital number of credit card number without any space between numbers. To obtain the correct Barnes & Noble info, navigate to click "setting" in the menu of NOOK Study or login B&N website.

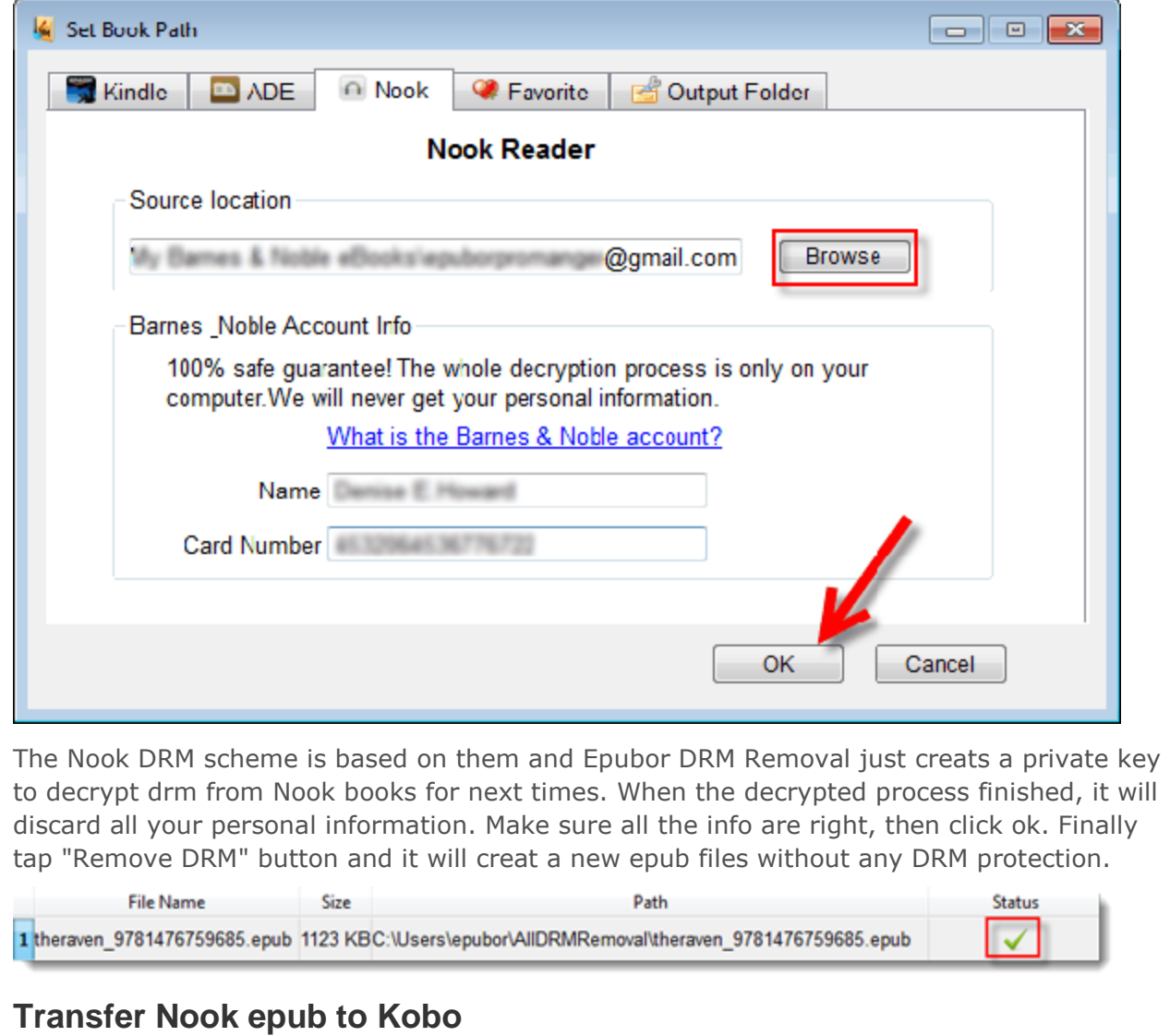

Now right click a title of the book, then tap "Explore decrypted folder" to locate the DRMfree NOOK EPUB books. Plug the kobo into your computer with USB cable. In the Kobo reader, it will prompt "Reading" or "Manger Library" and select the latter. It will pop up a window to prompt open folder, drag the nook books to Kobo eReader. Calibre can also help you transfer epub to eReader device or convert DRM-free books to your custom eBooks format. Wait for the Kobo to process the new content, then start reading journey.

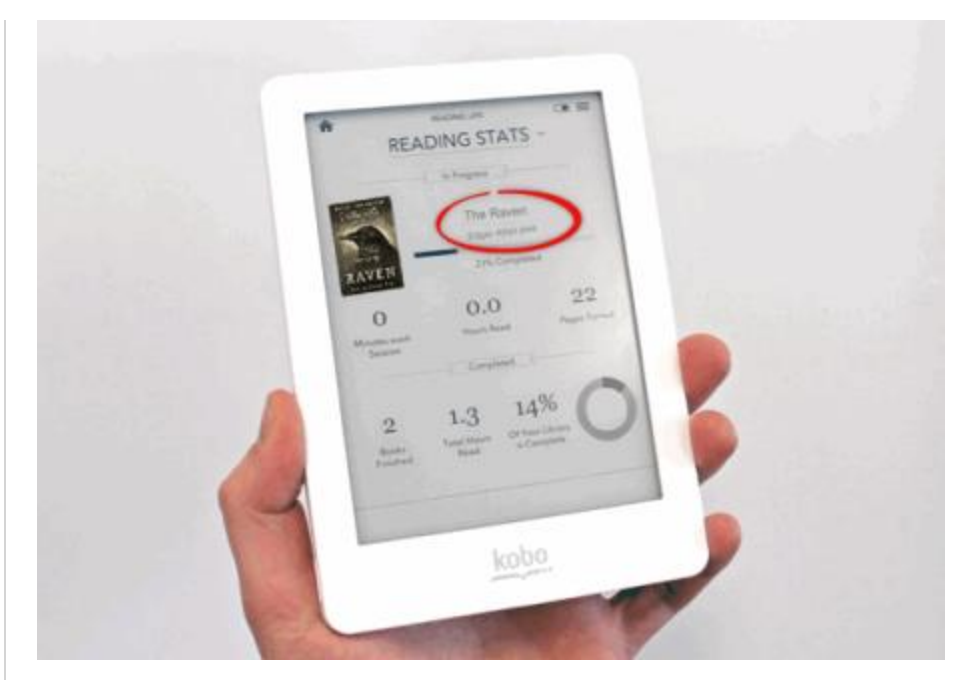

If the process of decryption fall fails, check whether you have more than one credit card under the same B&N Bookstore. Then just remove the local copy, redownload or resync DRM protected books. At last reset the All DRM Removal, and input the credit card number which has been used to purchase these books already.

#### **Also you like**

- [How to read kindle books on the Kobo Vox?](http://www.epubor.com/enjoy-kindle-books-on-the-kobo-vox.html)
- [How to use Adobe Digital Editions to read Kobo Books?](http://www.epubor.com/how-to-read-sonykobo-ebooks-on-ade.html)

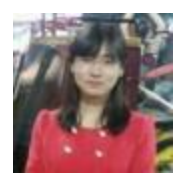

[Ada Wang](http://plus.google.com/115489116372135729083) works for Epubor and writes articles for a collection of blogs such as ebookconverter.blogspot.com.

This PDF is generated upon [http://www.epubor.com/how-to-read-nook-books-on](http://www.epubor.com/how-to-read-nook-books-on-kobo.html)[kobo.html,](http://www.epubor.com/how-to-read-nook-books-on-kobo.html) the original author is [Epubor.](http://www.epubor.com/)